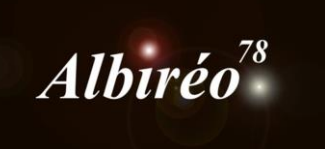

# **IC4628 Acquisition : Mario Vecchi (Brisbane, Australie) Nicolas KIZILIAN**

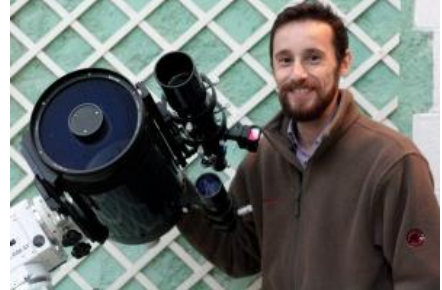

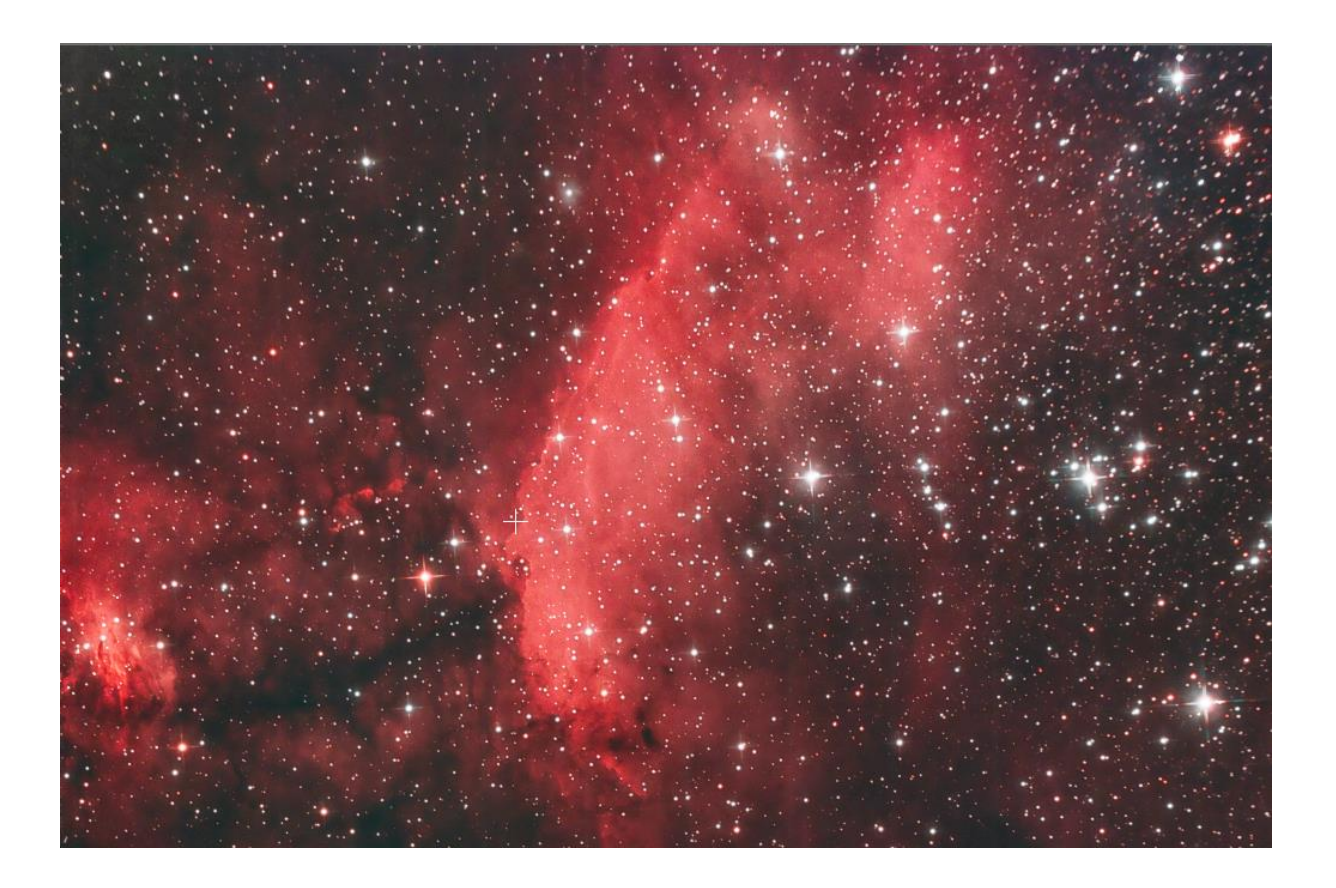

Il n'y a pas de fichier BIAS ( ??), nous ferons donc sans.

Il y a des DarkFlats. J'ai considéré qu'un temps de pose de 1 seconde ne justifiait pas leur réalisation. De plus, il est probable qu'ils rajouteraient du bruit à l'image. Je ne les utiliserai donc pas.

### Création des masters

**MasterDark** 

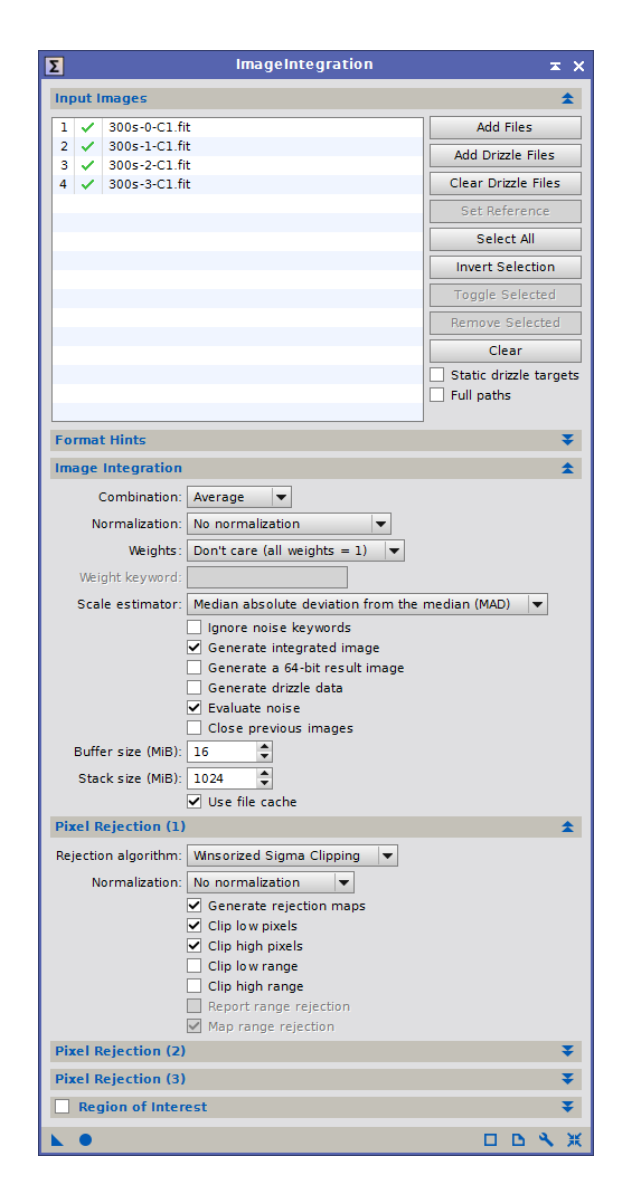

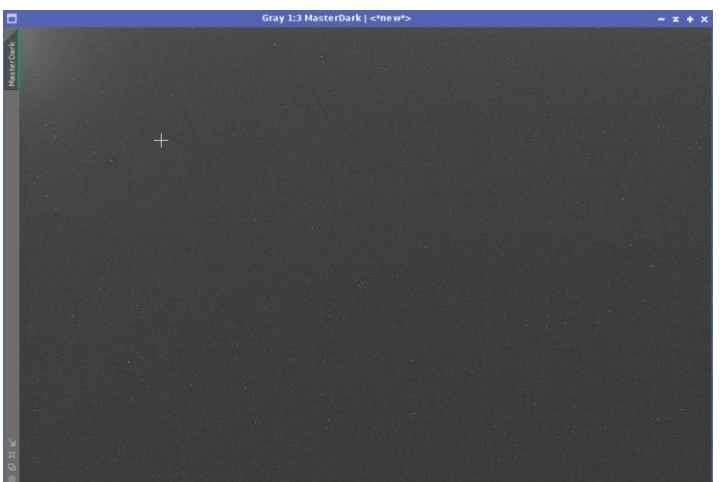

#### MasterFlat

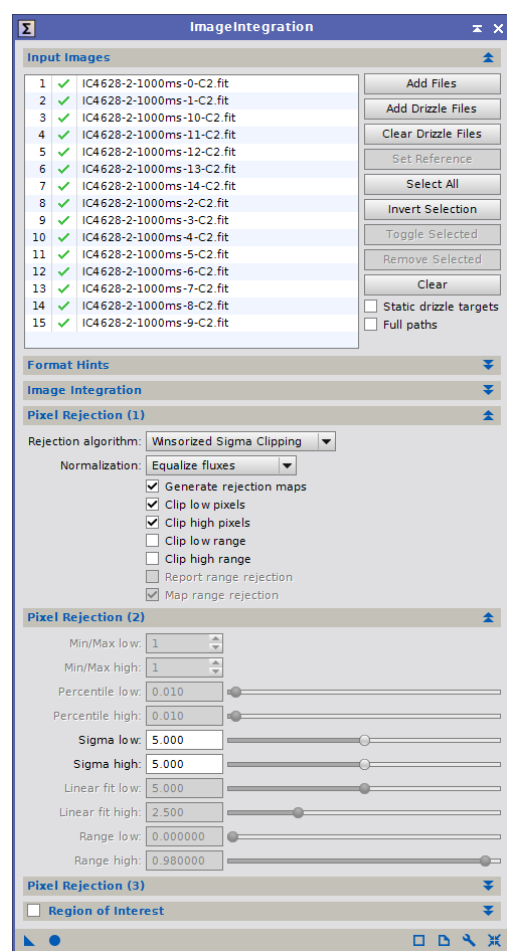

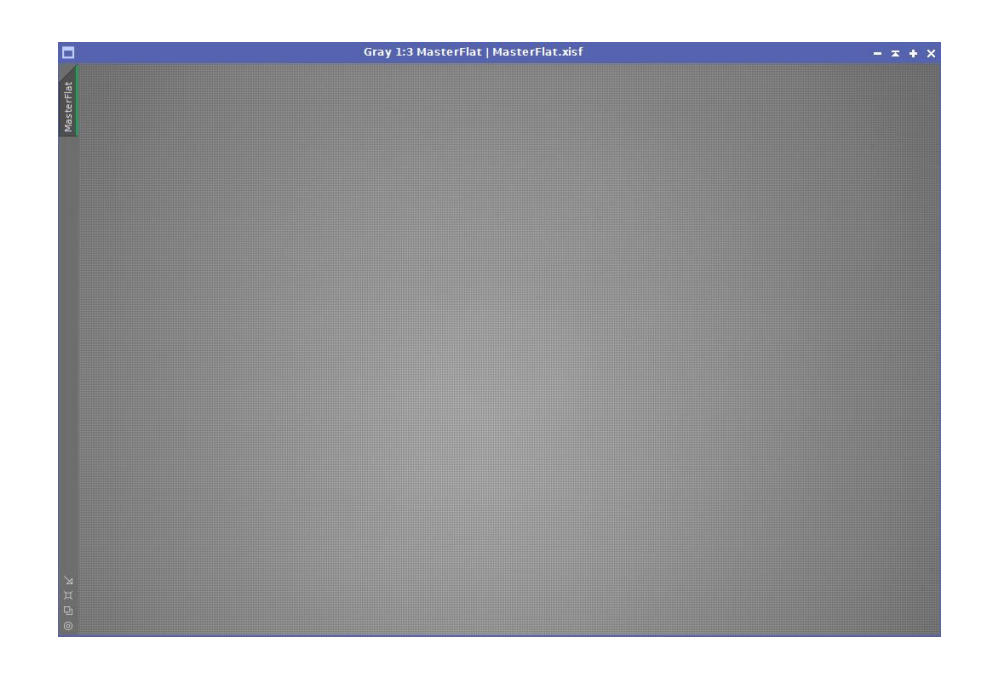

Calibration des images brutes

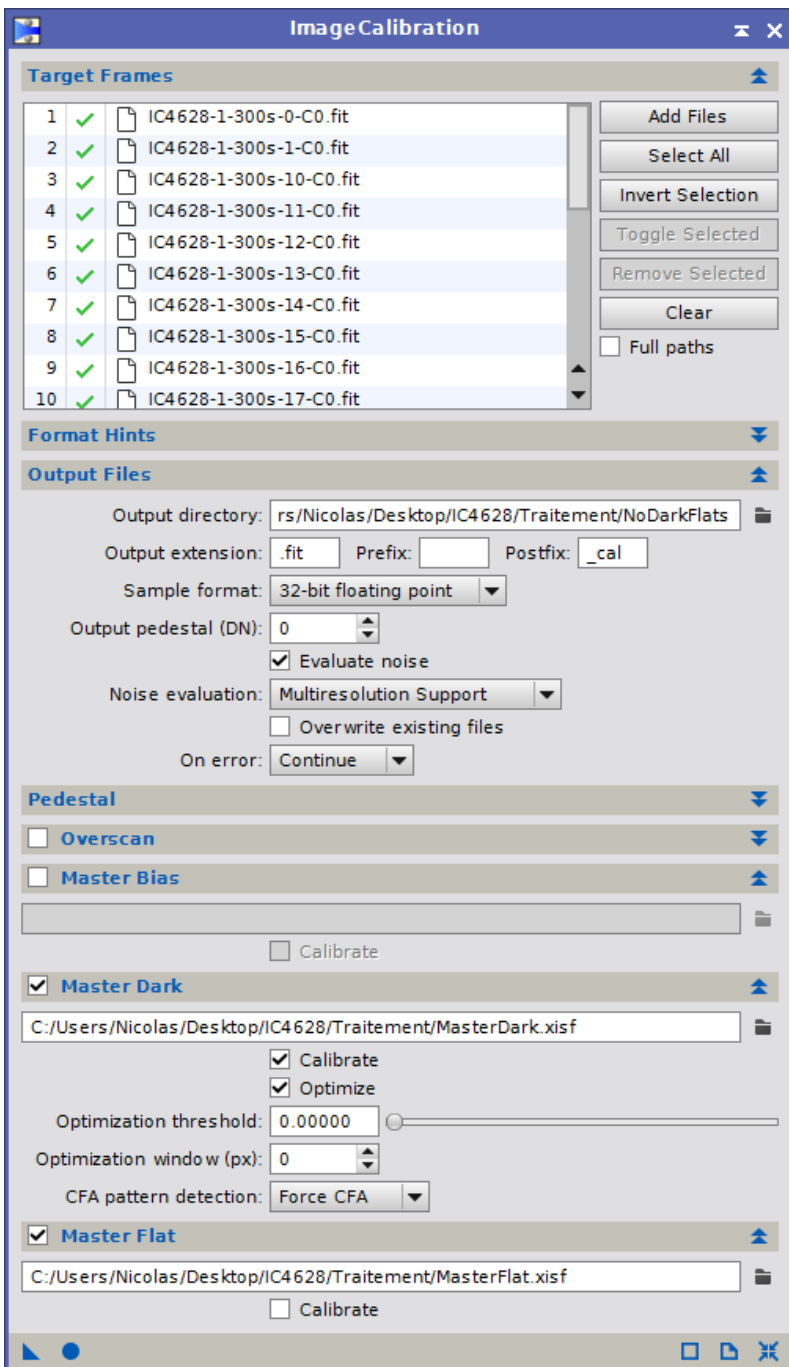

Une fois la calibration réalisée, j'inspecte les images avec *Blink.* L'image 20 semble avoir un problème, je la rejette.

# Correction Cosmétique

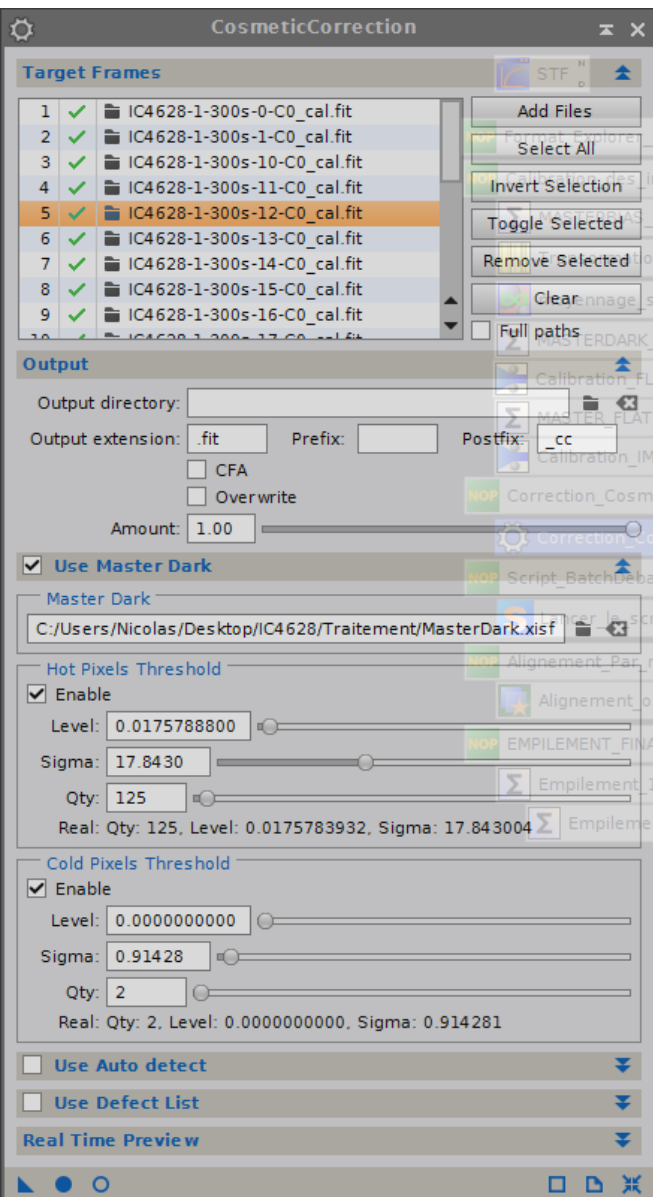

# Debayeristion

Avec le script BatchDebayer (Matrice GBRG pour la QHY8)

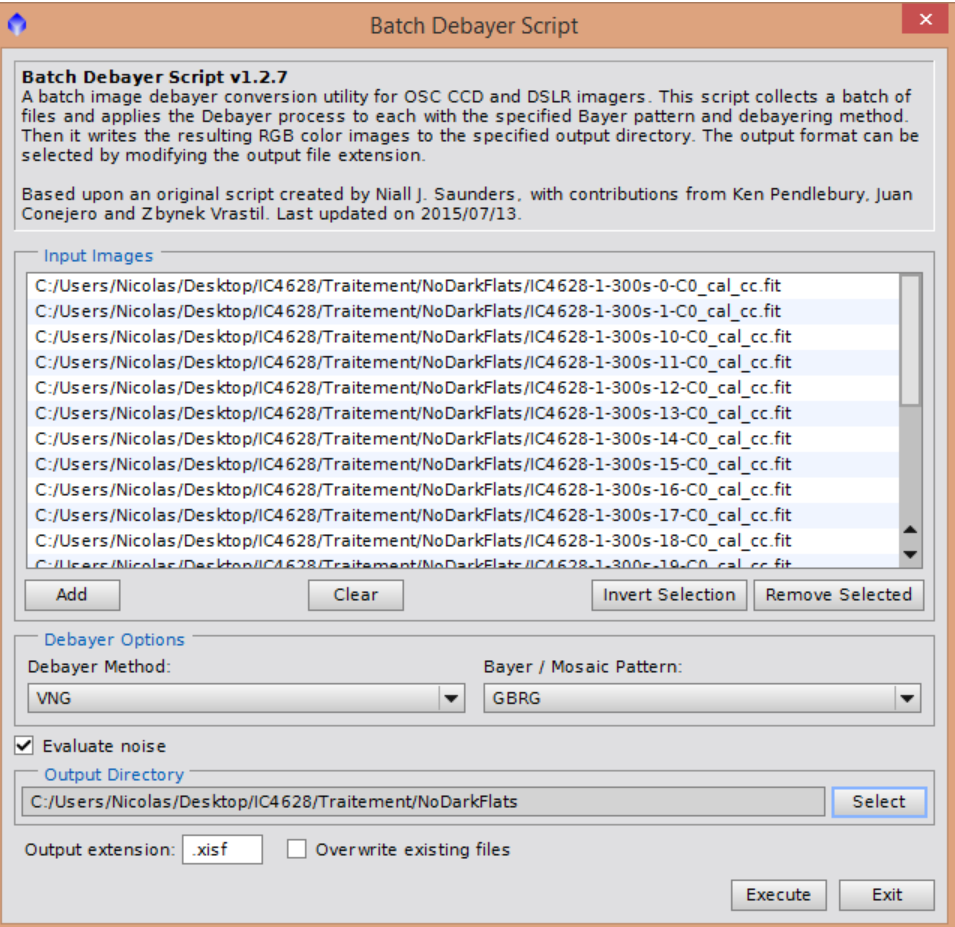

## Alignement/Registration

Sélection de l'image de référence avec le script *SubframeSelector*. Je sélectionne l'image ayant la FWHM la

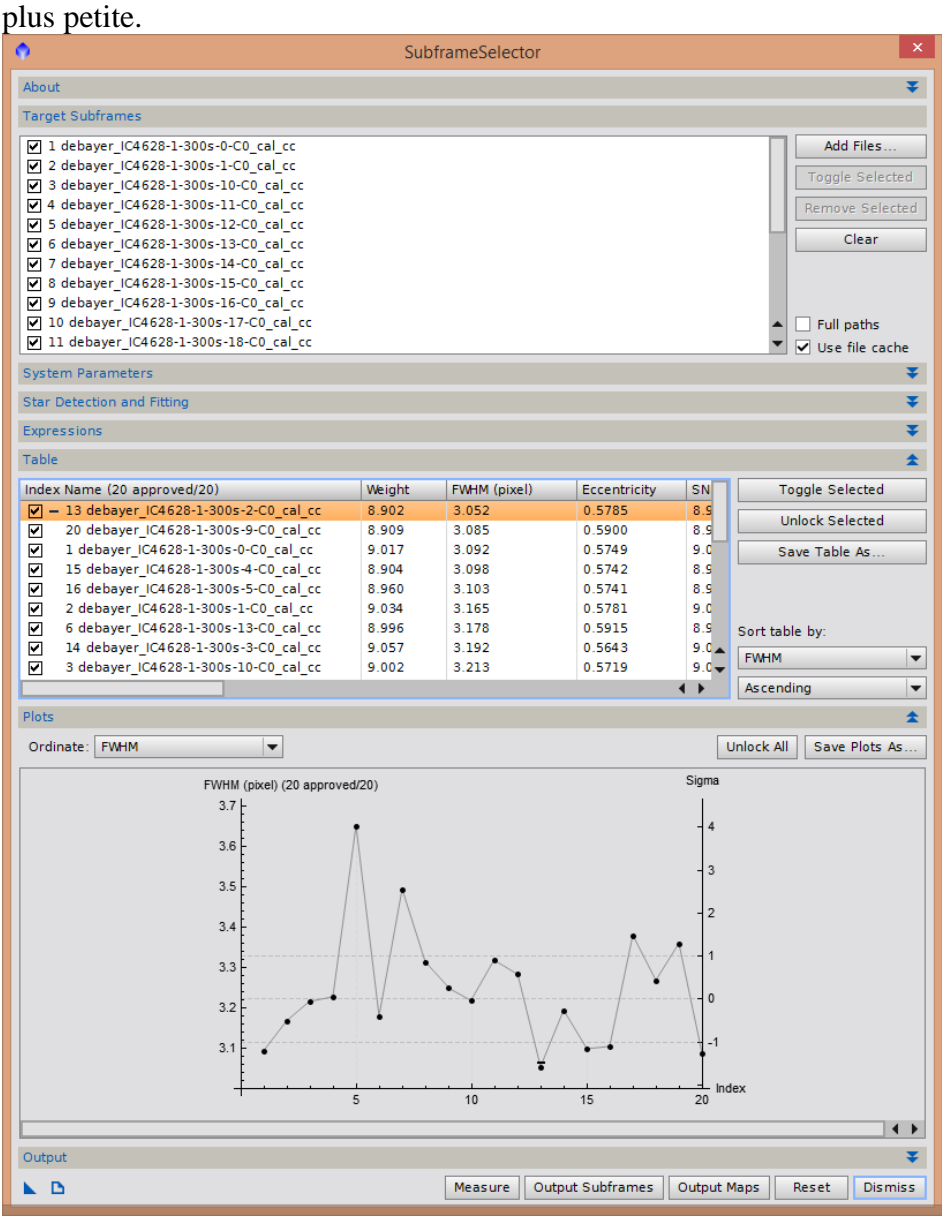

Je sélectionne l'image 2.

Je lance ensuite la registration de mes images.

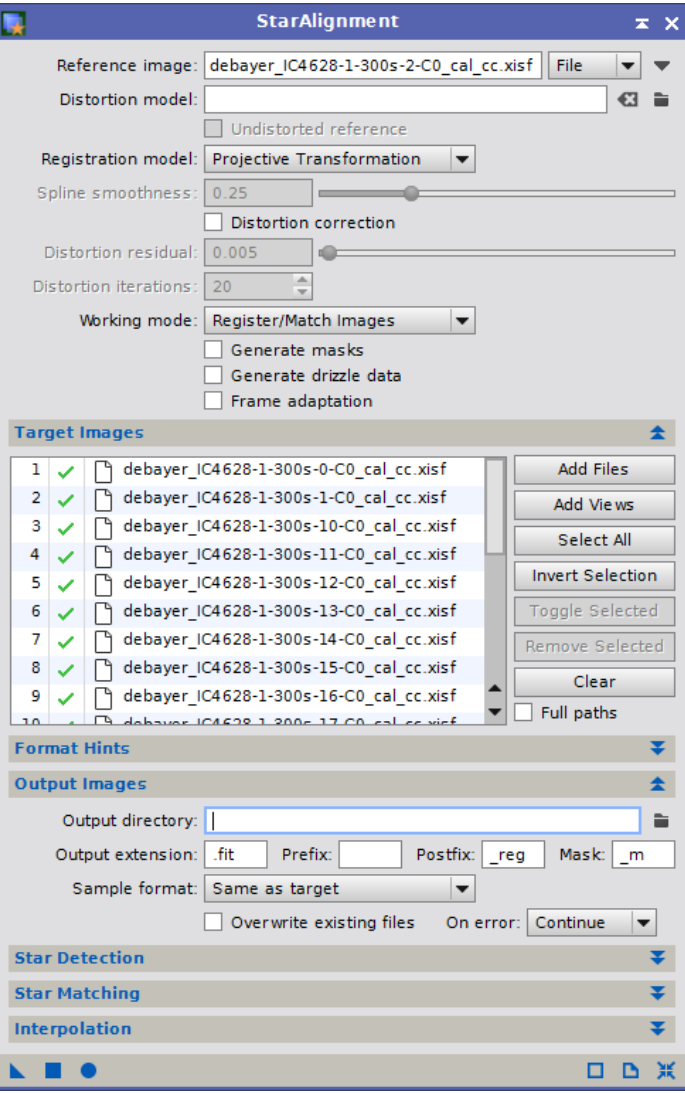

## Integration de l'image

Les brutes ne souffrent pas de gradient notable, j'utiliserai la rejection WINDSORIZED.

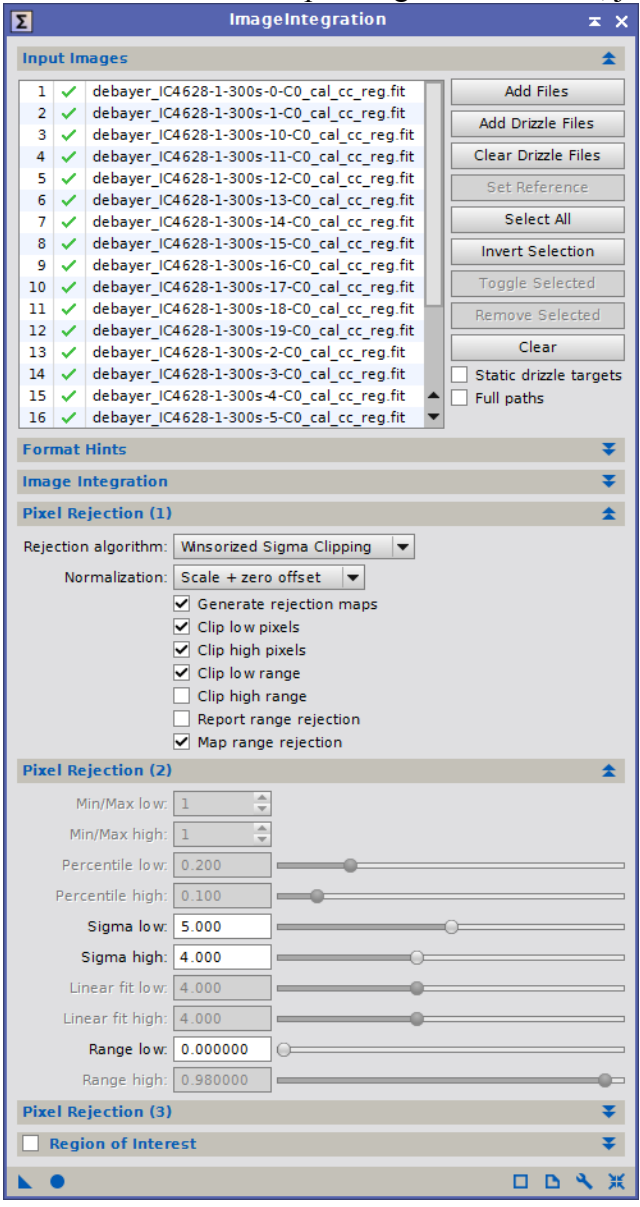

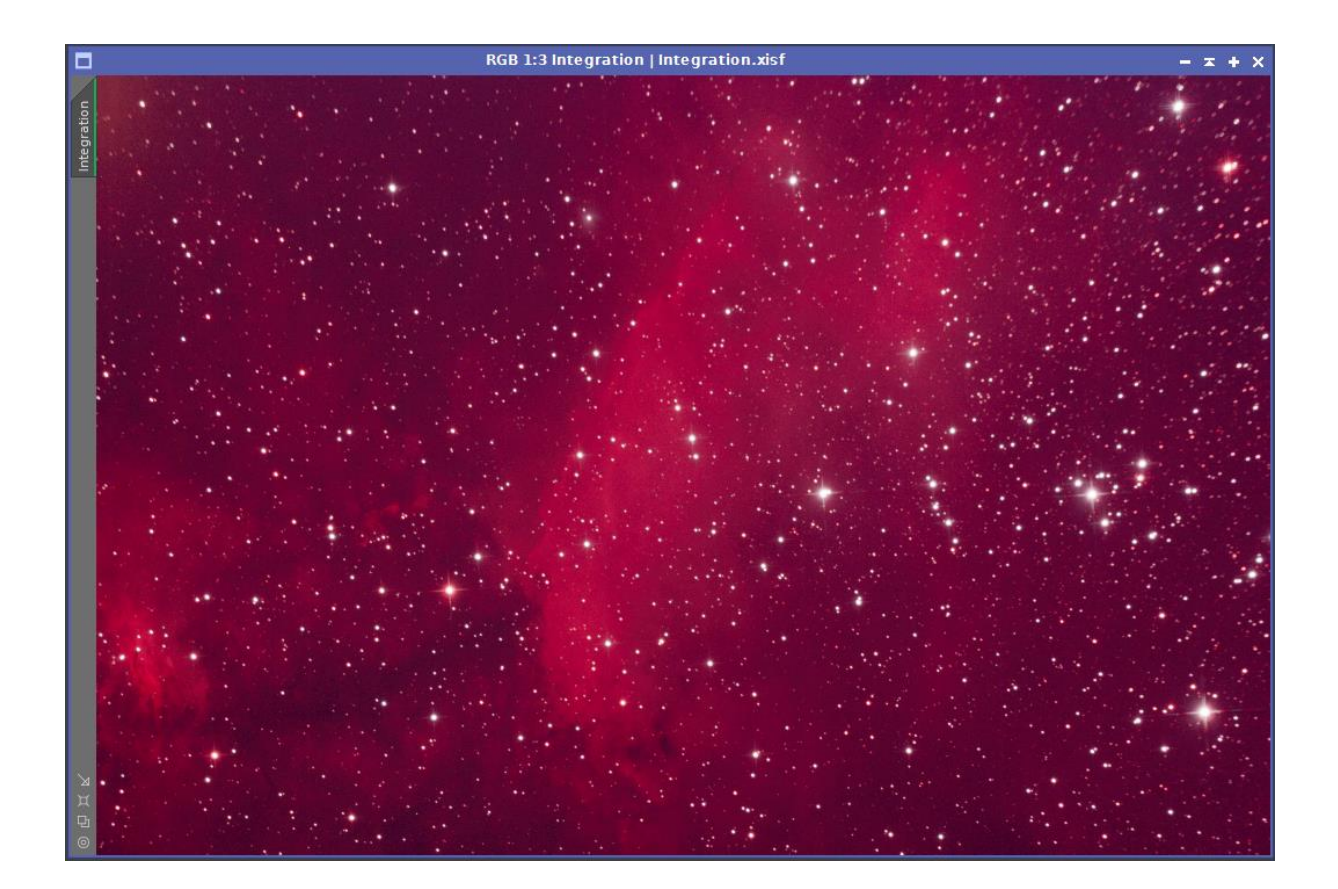

### **2. Traitement**

## Extraction du gradient

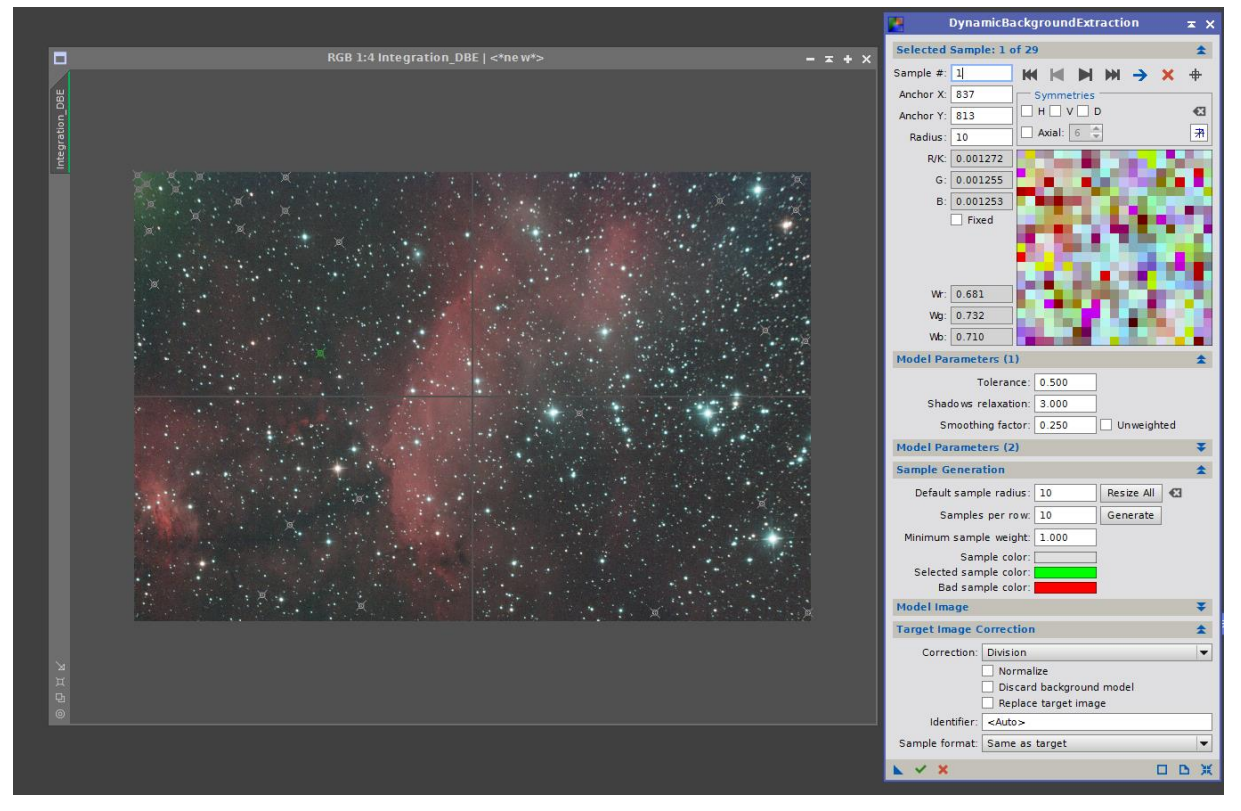

Il reste une zone verte qu'il faudra corriger ultérieurement.

### Neutralisation du fond de ciel :

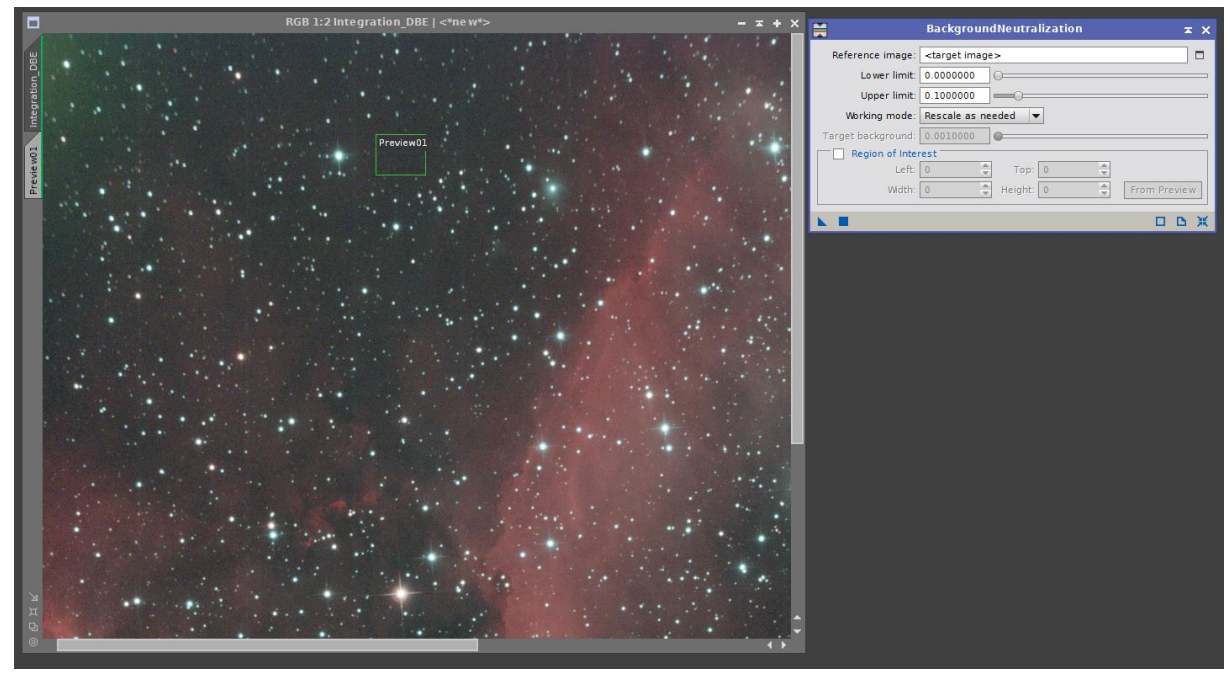

Calibration des couleurs :

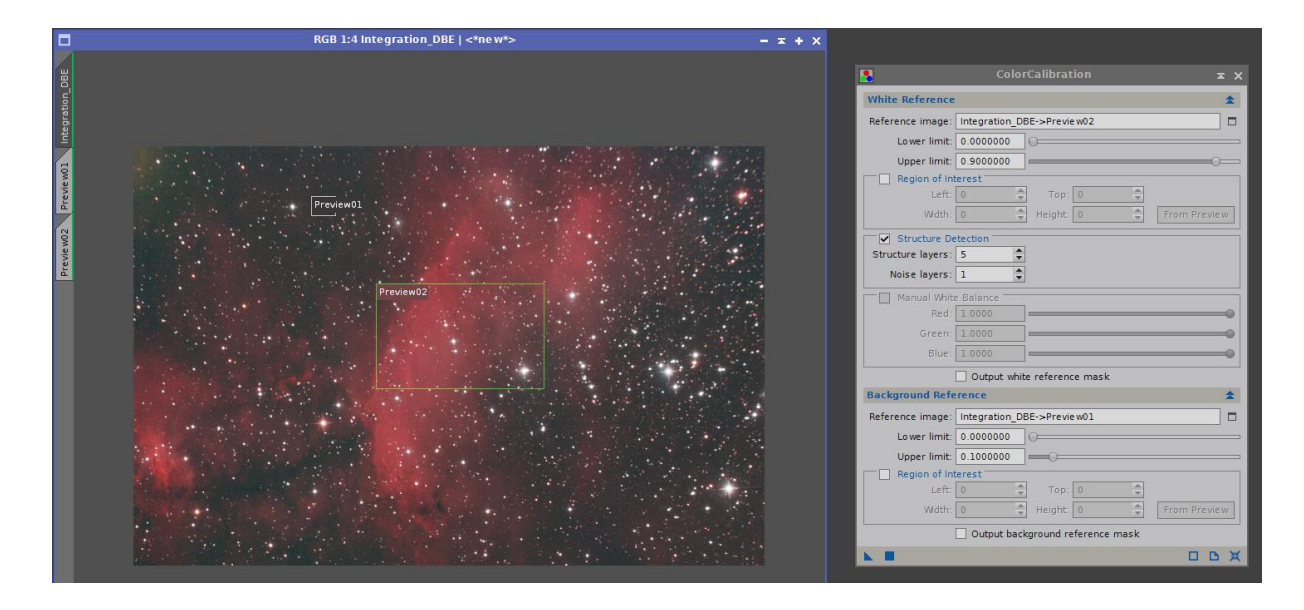

# Réduction du bruit avec TGVDenoise en deux passes :

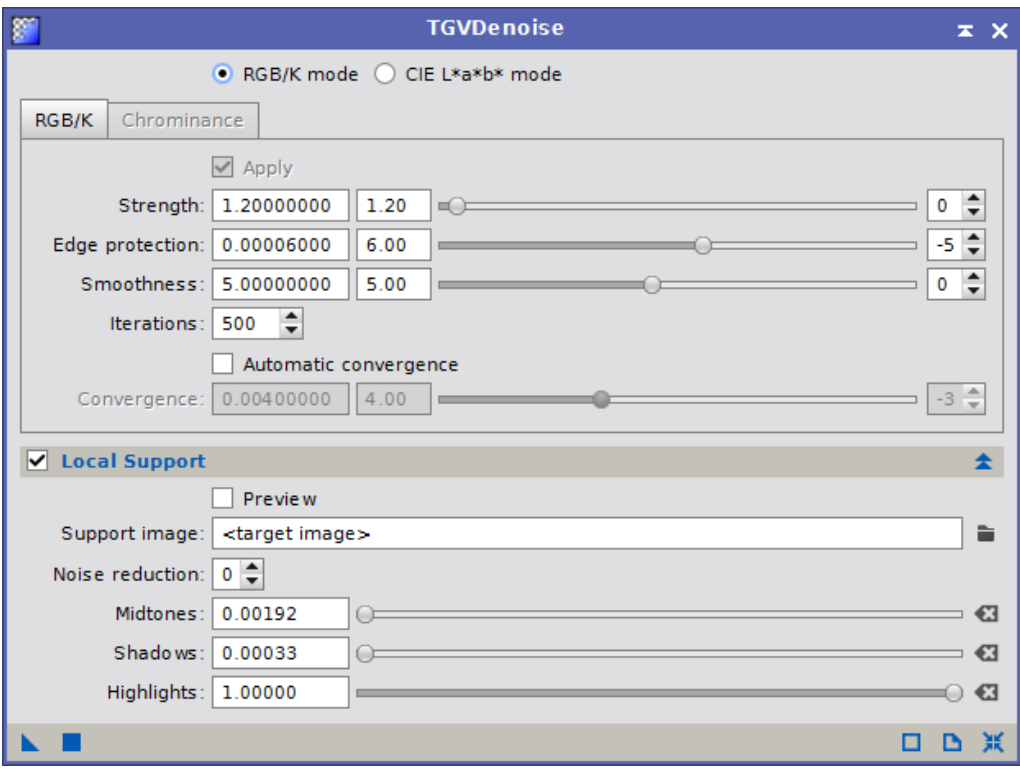

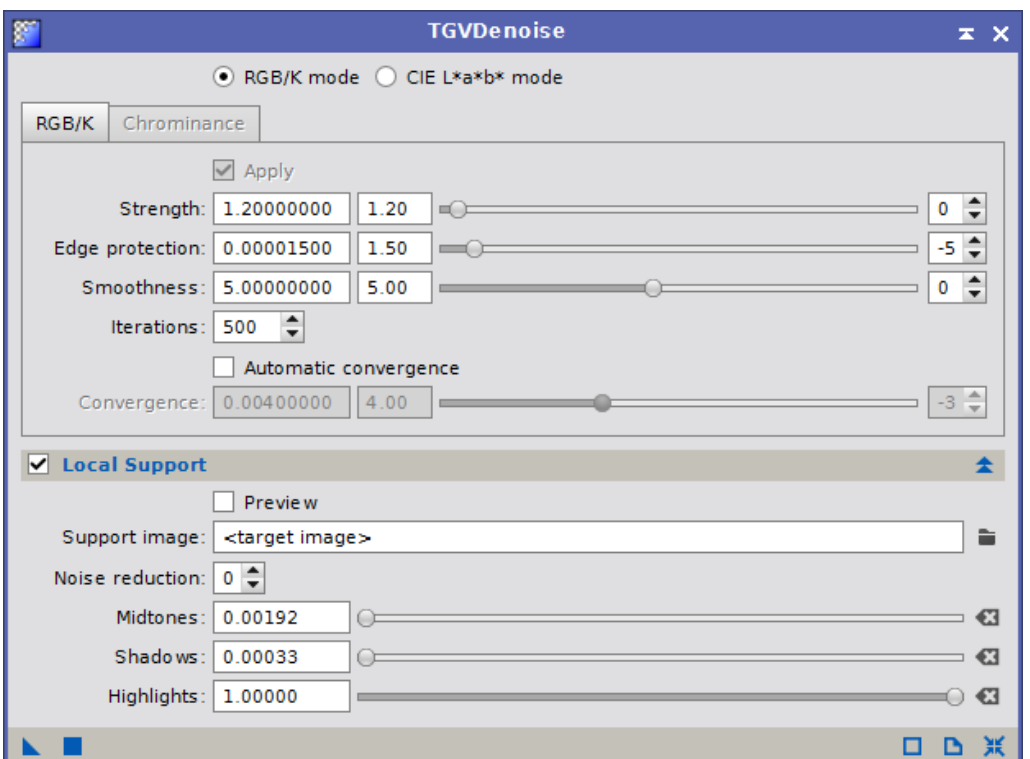

### Avant :

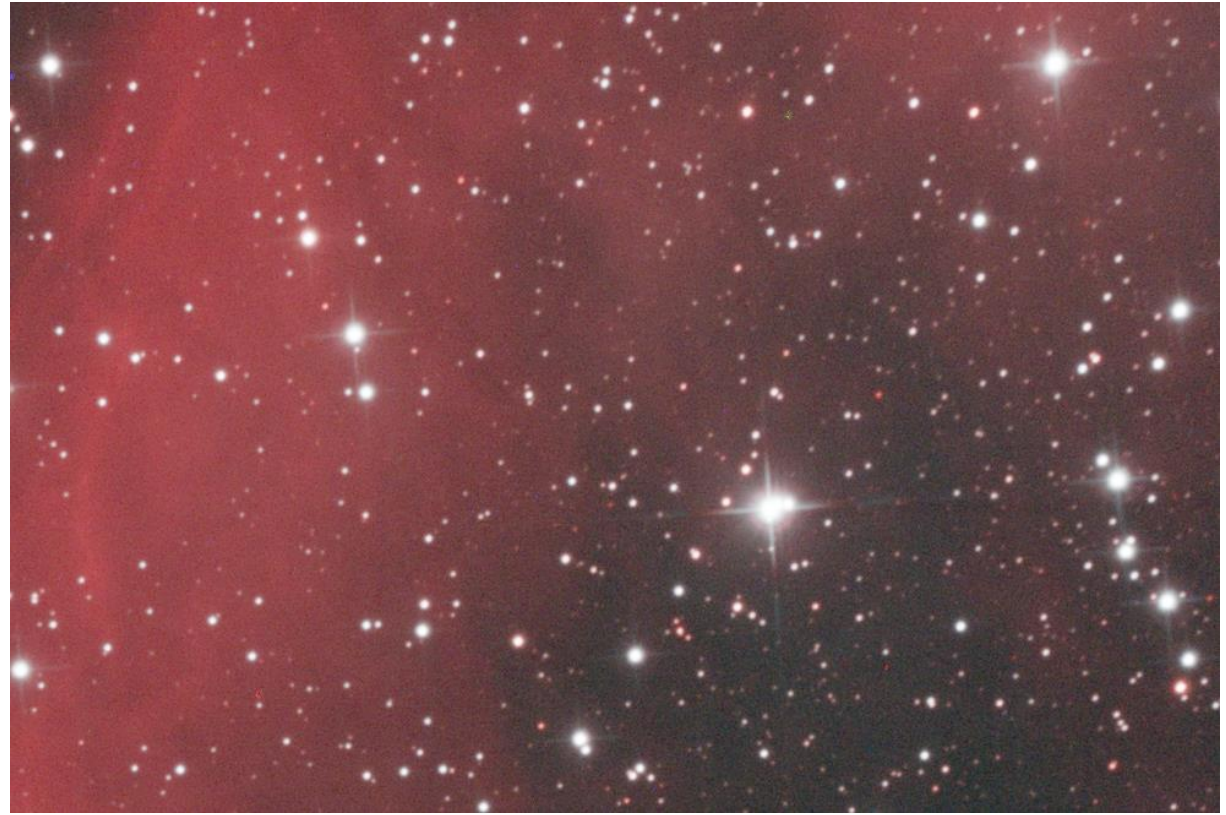

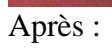

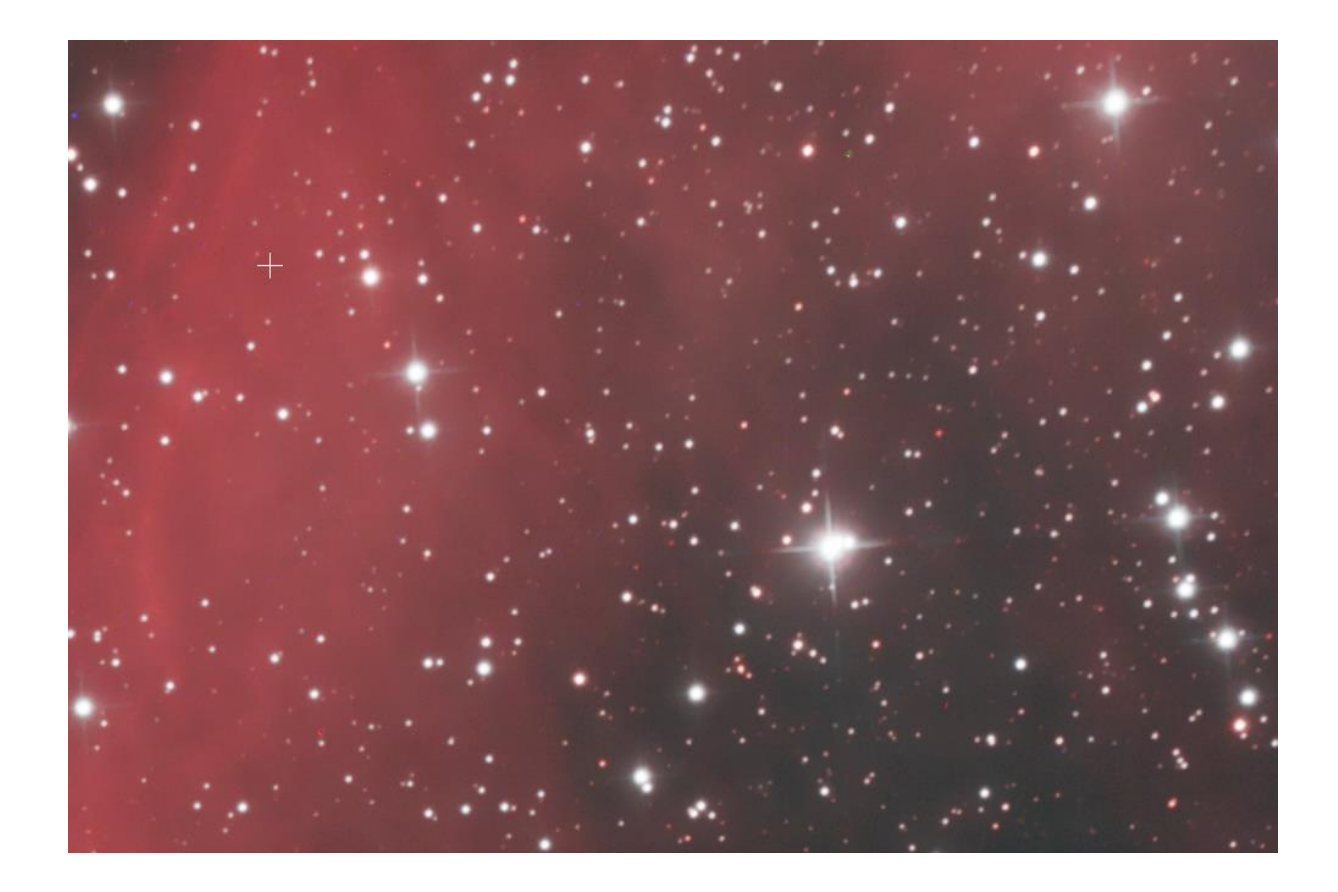

## Passage en mode non-linéaire

Montée d'histogramme classique avec STF et Histogramme.

Je génère ensuite une image starless grâce au logiciel Straton :

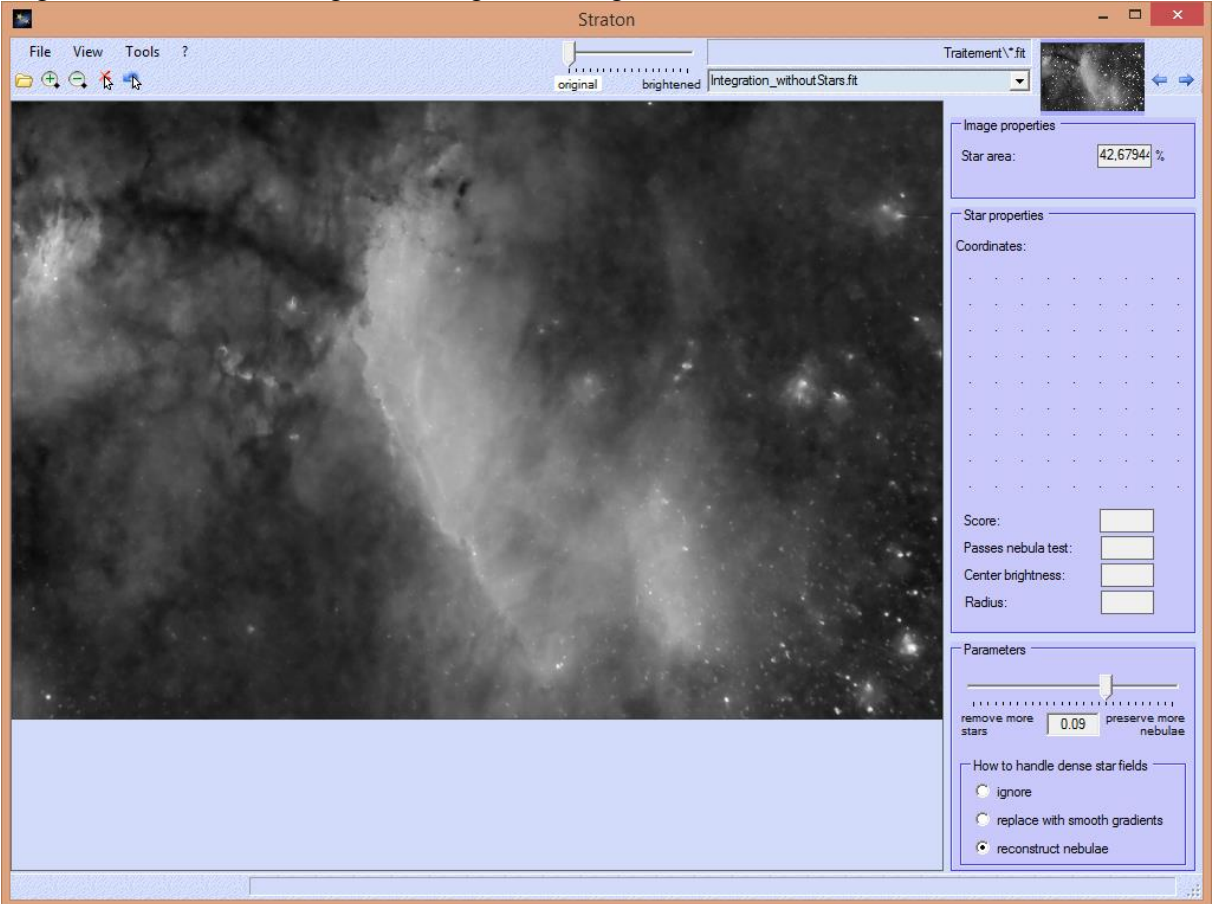

Cette image starless sera utilisée en tant que masque afin de travailler séparément les étoiles et les nébulosités. J'applique le masque starless sur mon image, puis je travaille les histogrammes :

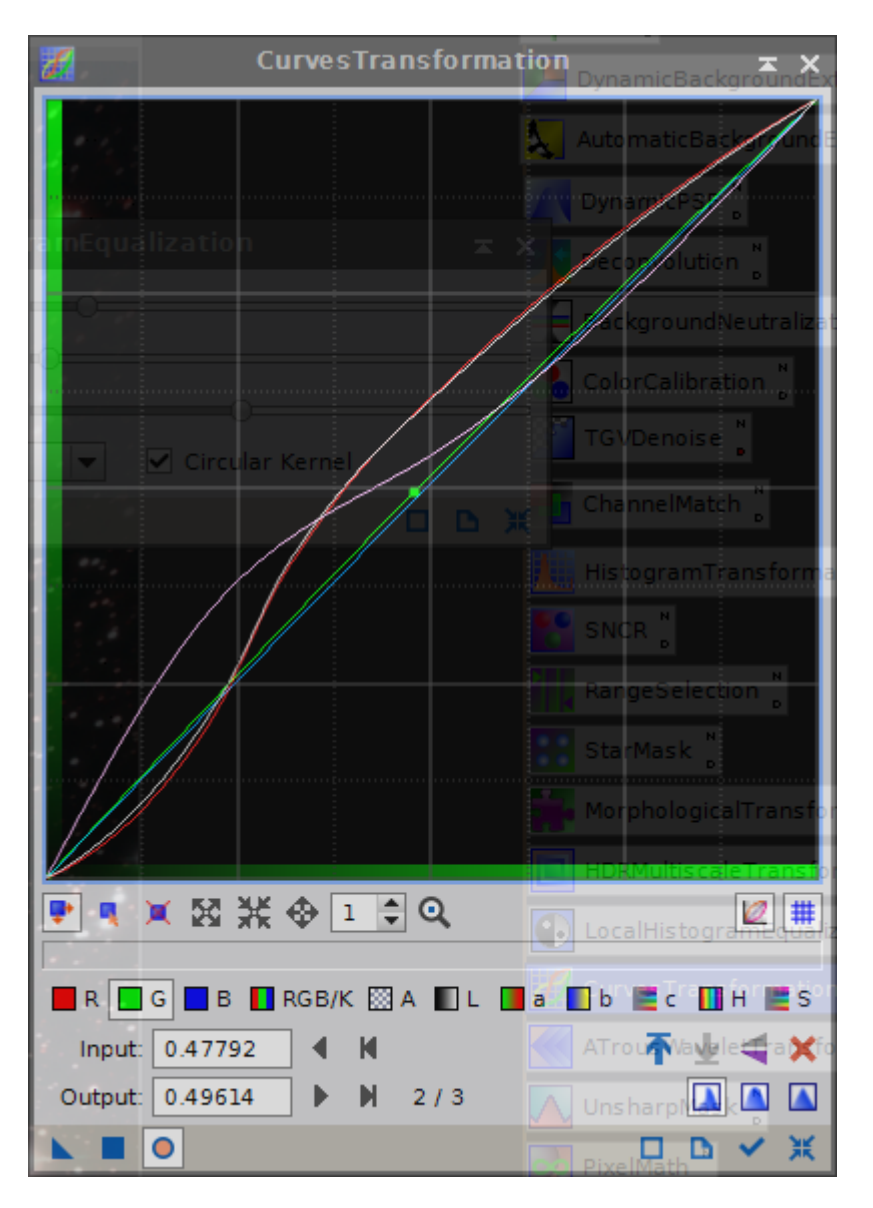

## Accentuation des détails

HDRMultiscaleTransfrom léger pour faire ressortir quelques détails

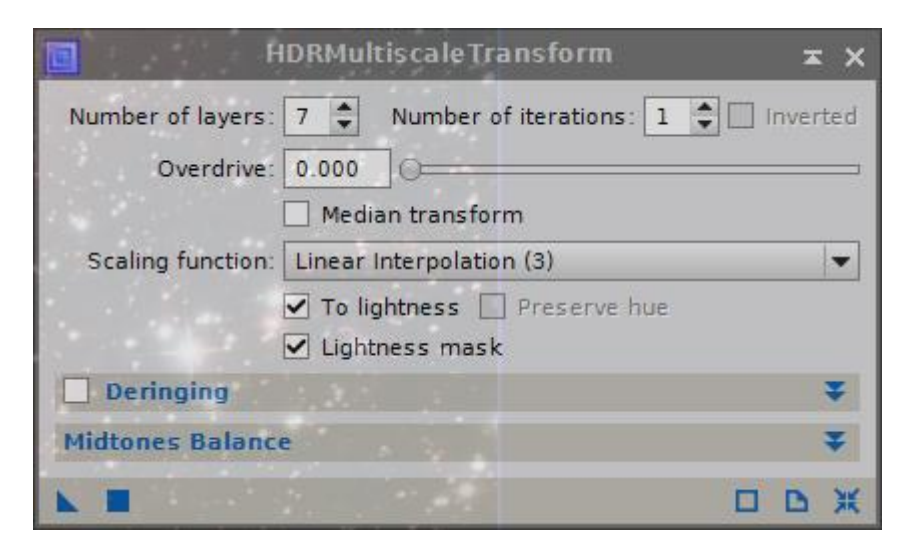

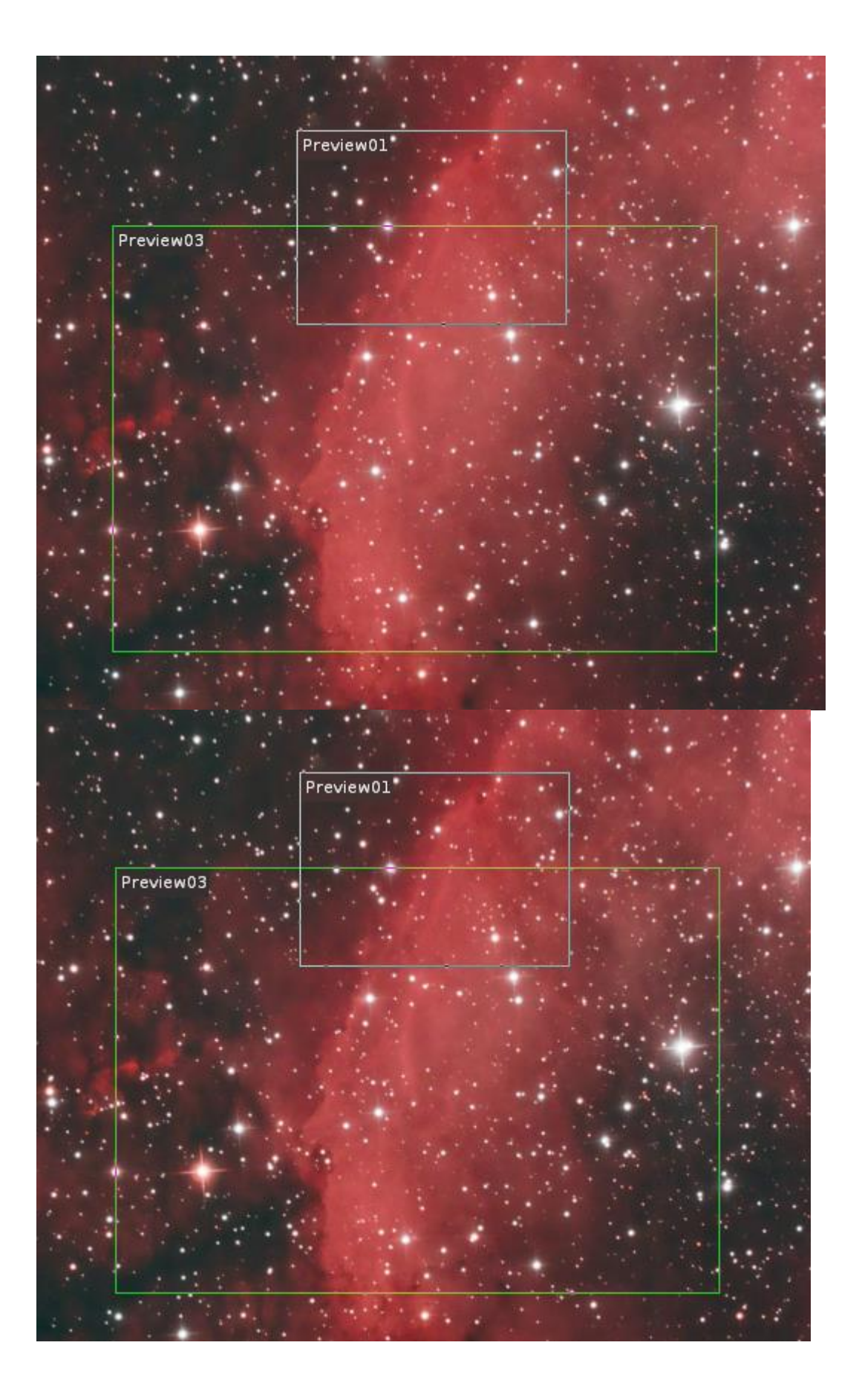

Puis LHE sur les grandes structures :

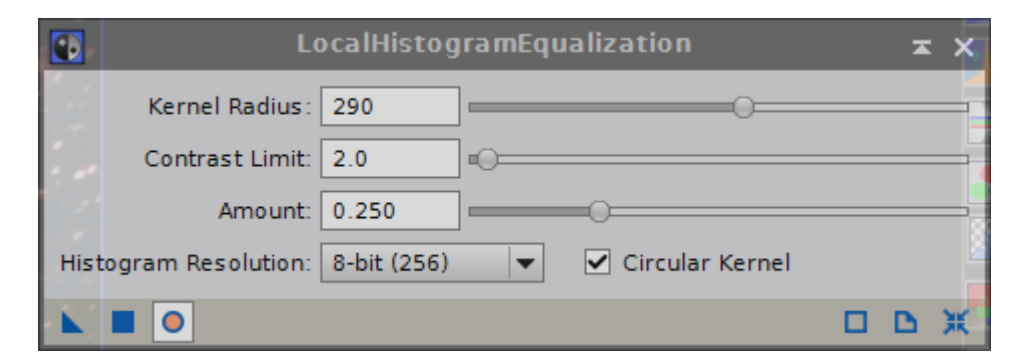

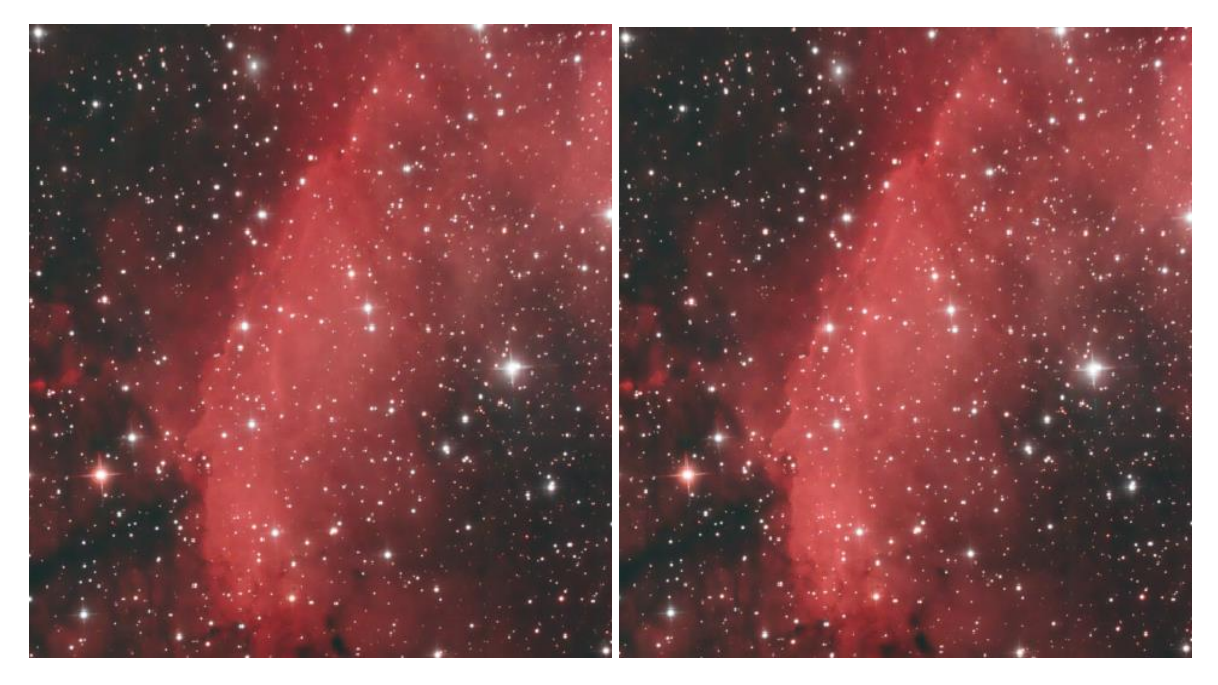

Renforcement des détails avec AWT

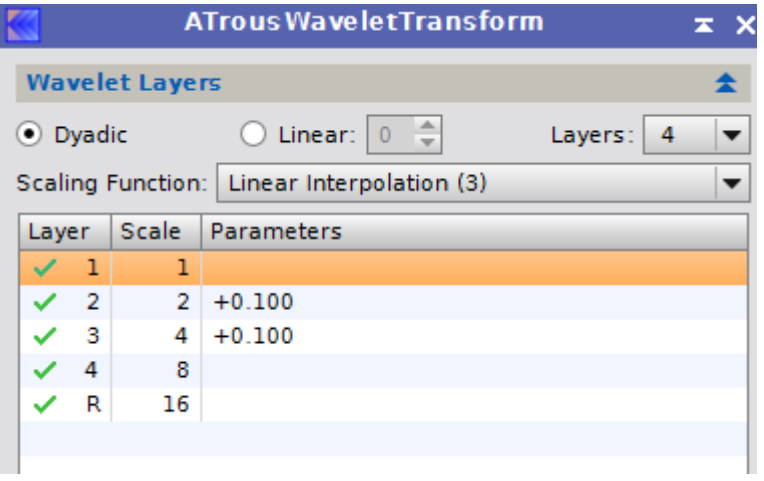

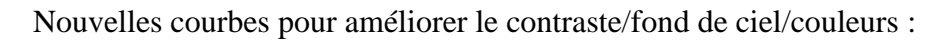

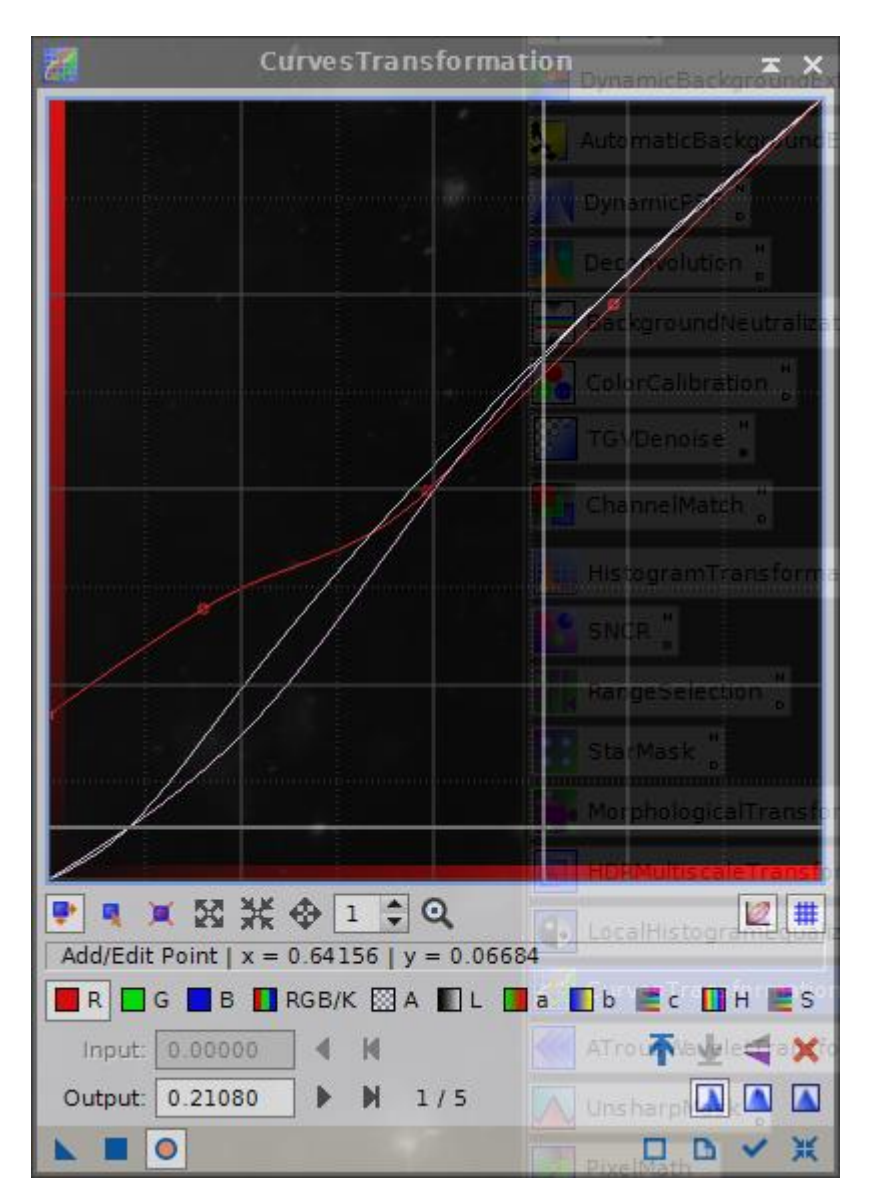

#### TGVDenoise en mode non-linéaire

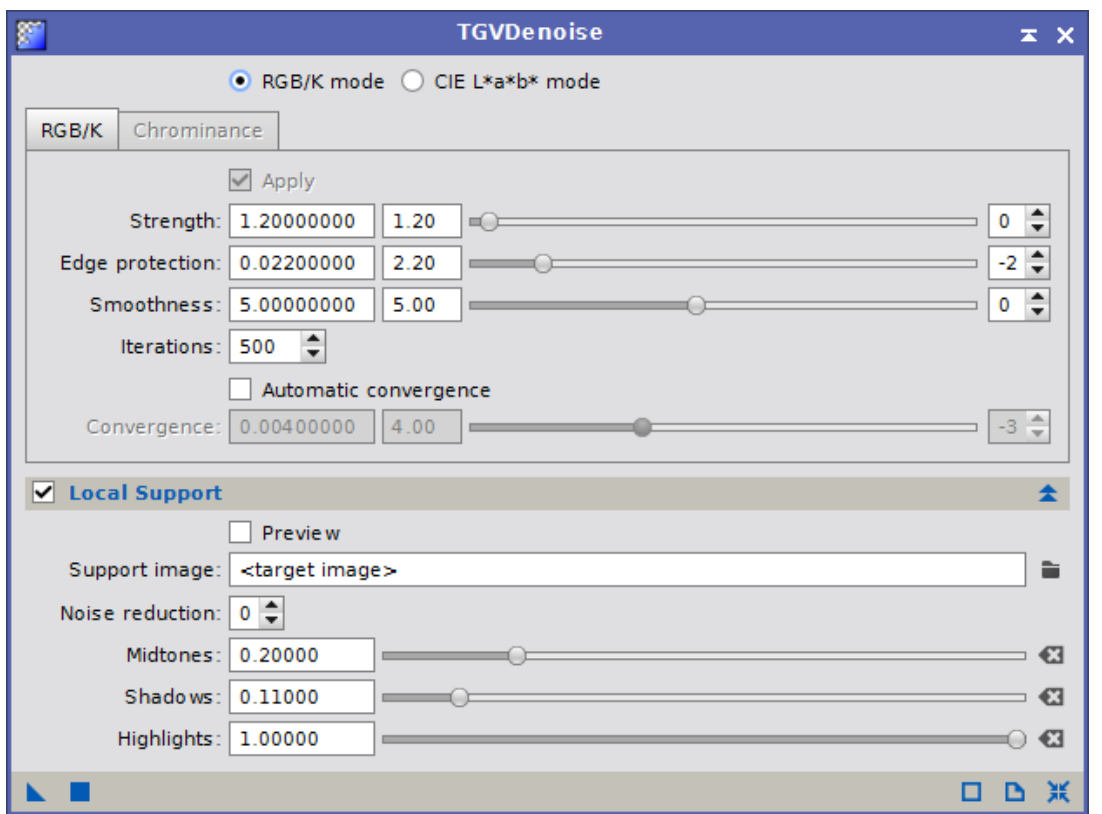

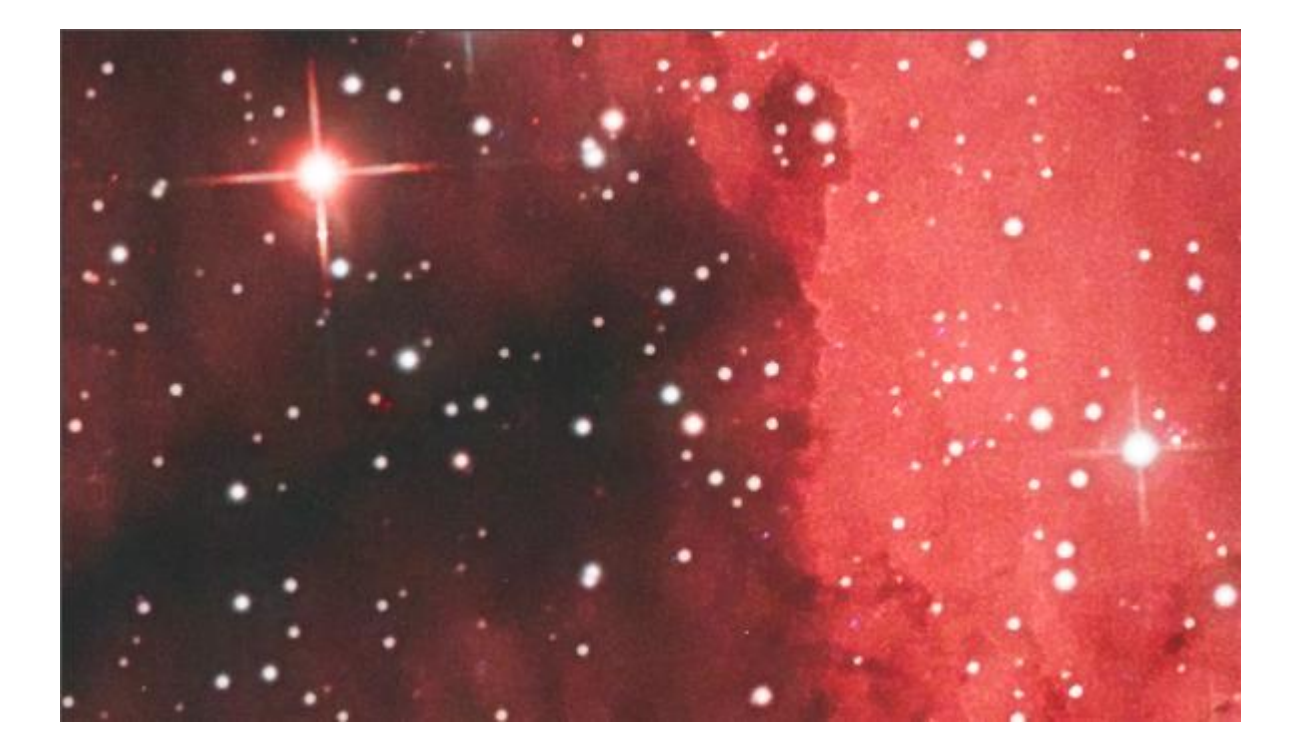

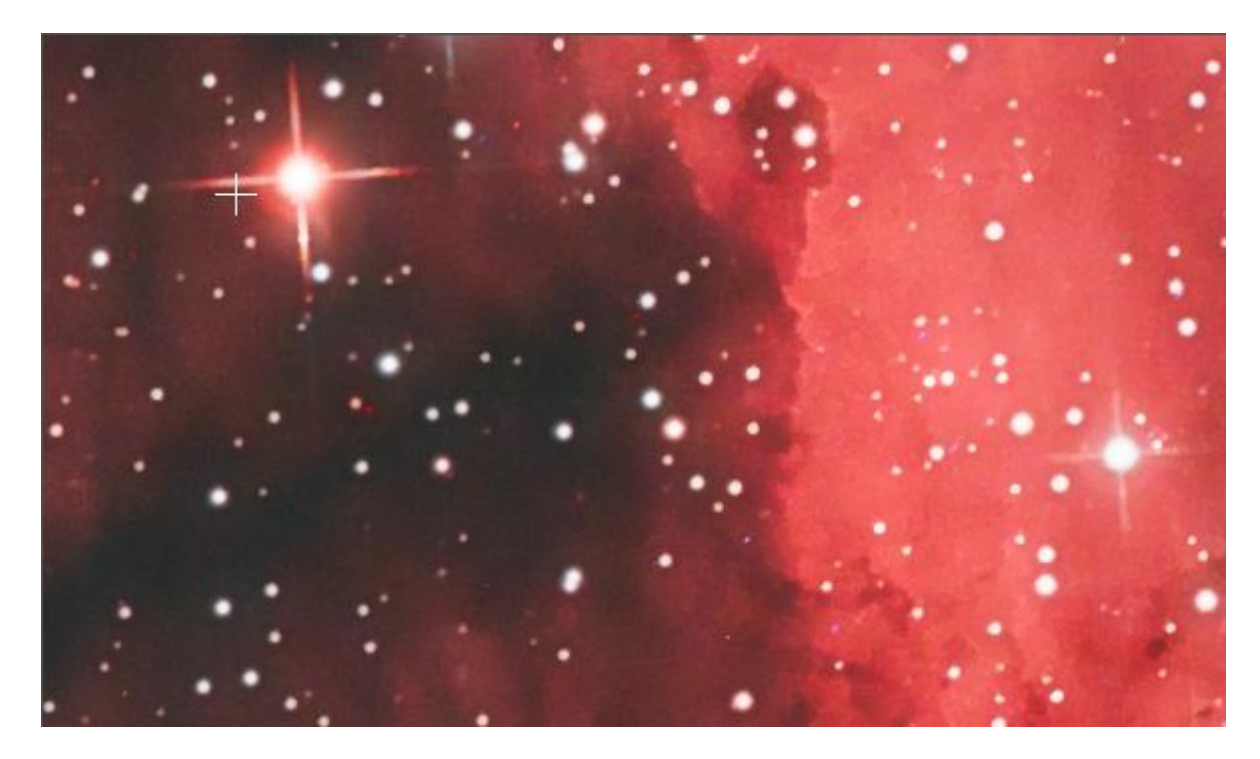

### Retrait du « coin vert»

Nous avons vu lors du retrait de gradient qu'il restait un coin très mal corrigé. Cette zone lumineuse correspond vraisemblablement à l'amplificateur interne du capteur. La correction est réalisée sous photoshop CS6.

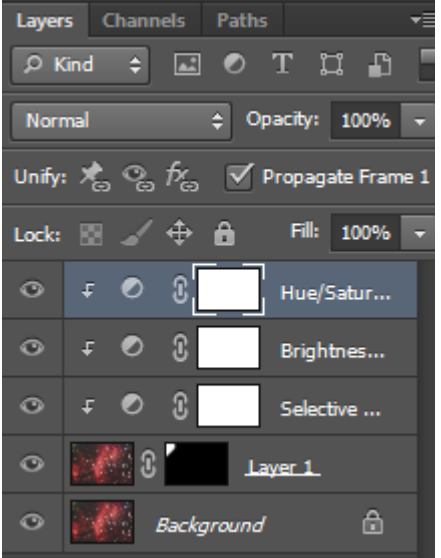

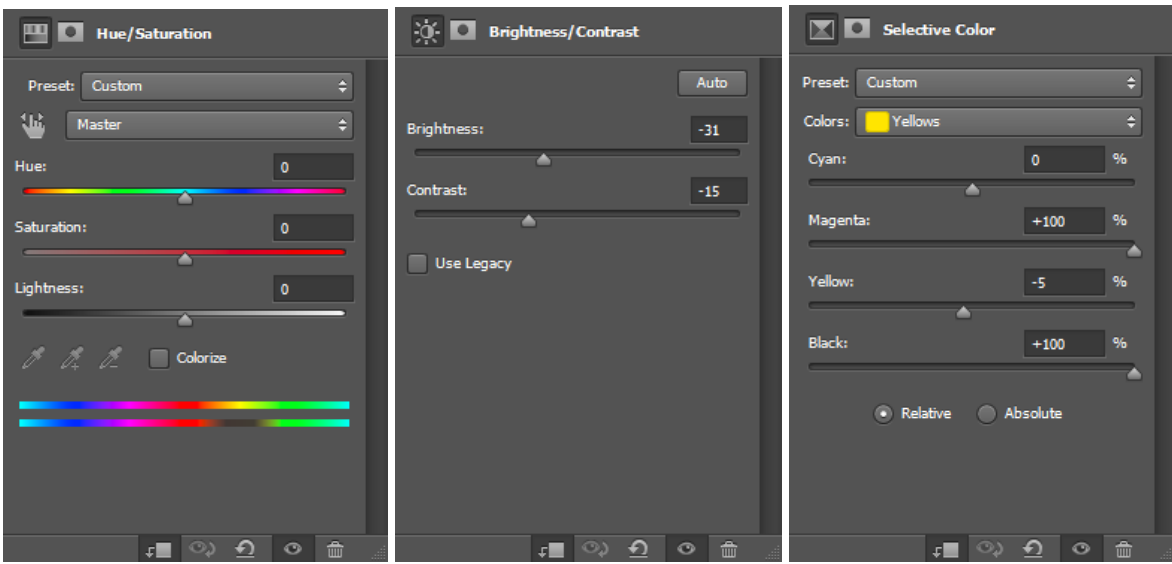

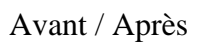

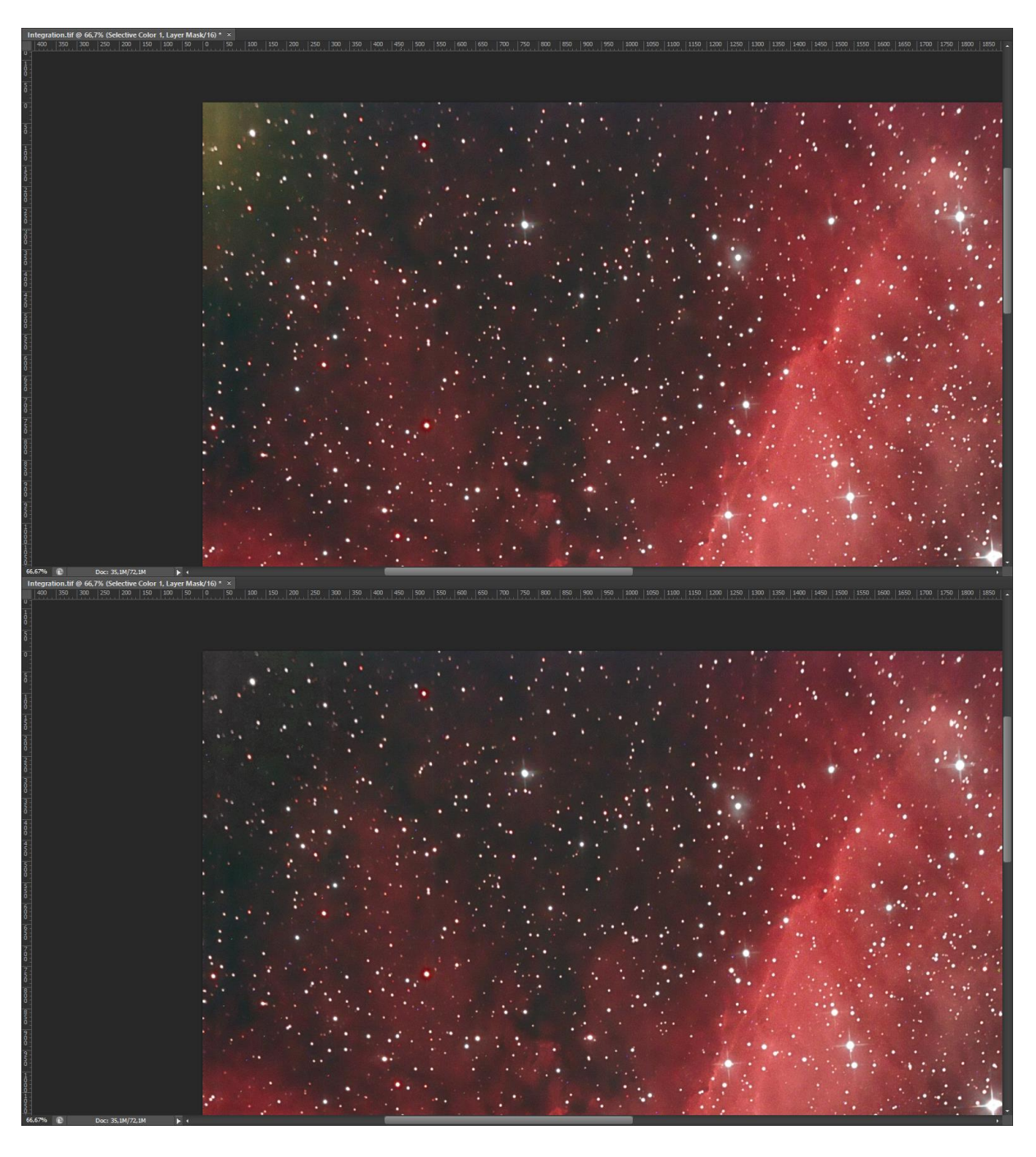

# Fin du traitement

Crop pour retirer une partie de l'image à droite où apparaissent des étoiles très déformées (problème de tilt).

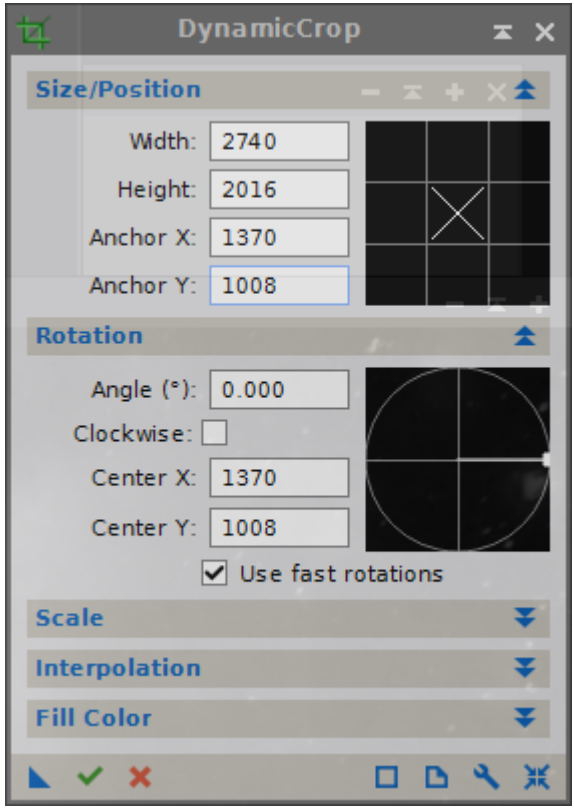

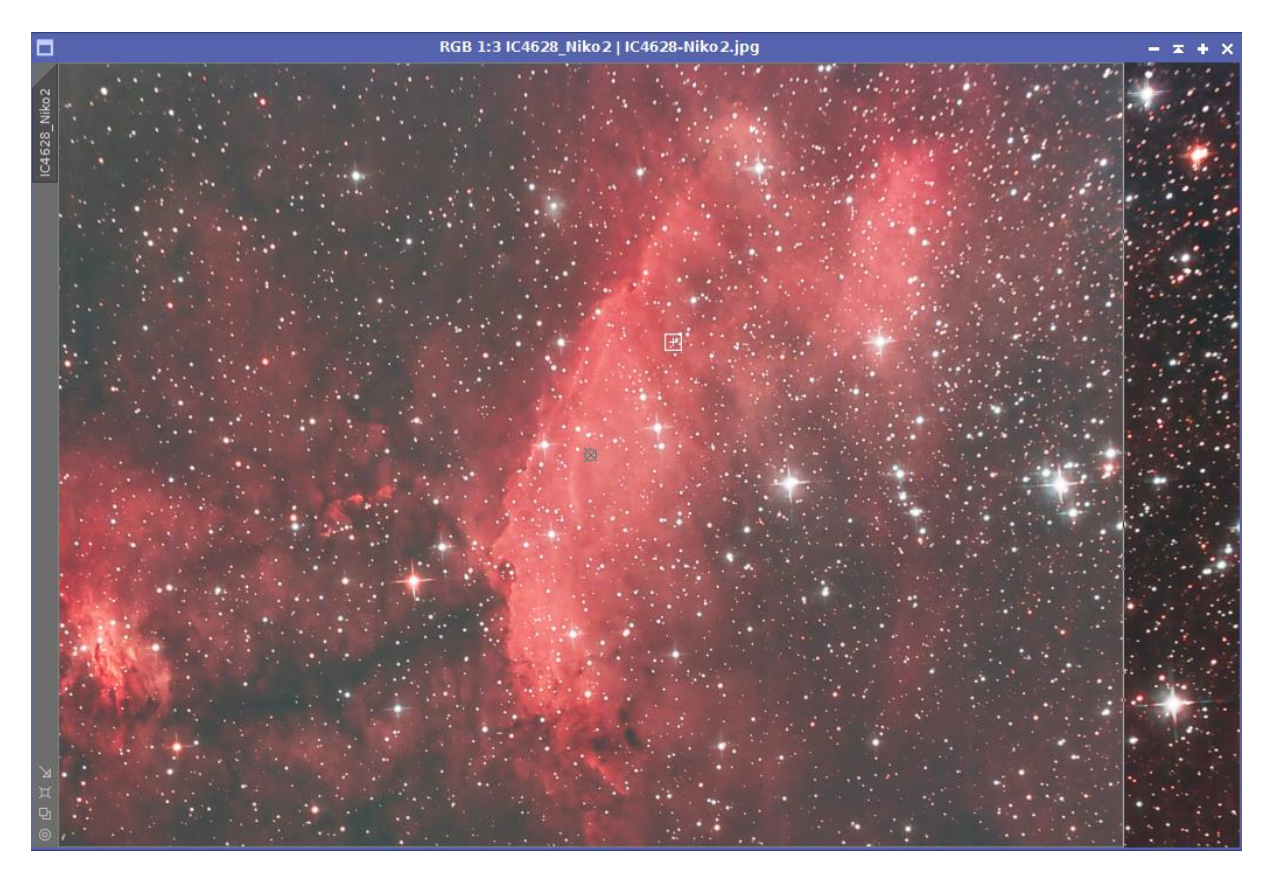

Enregistrement de l'image en jpeg, qualité max.

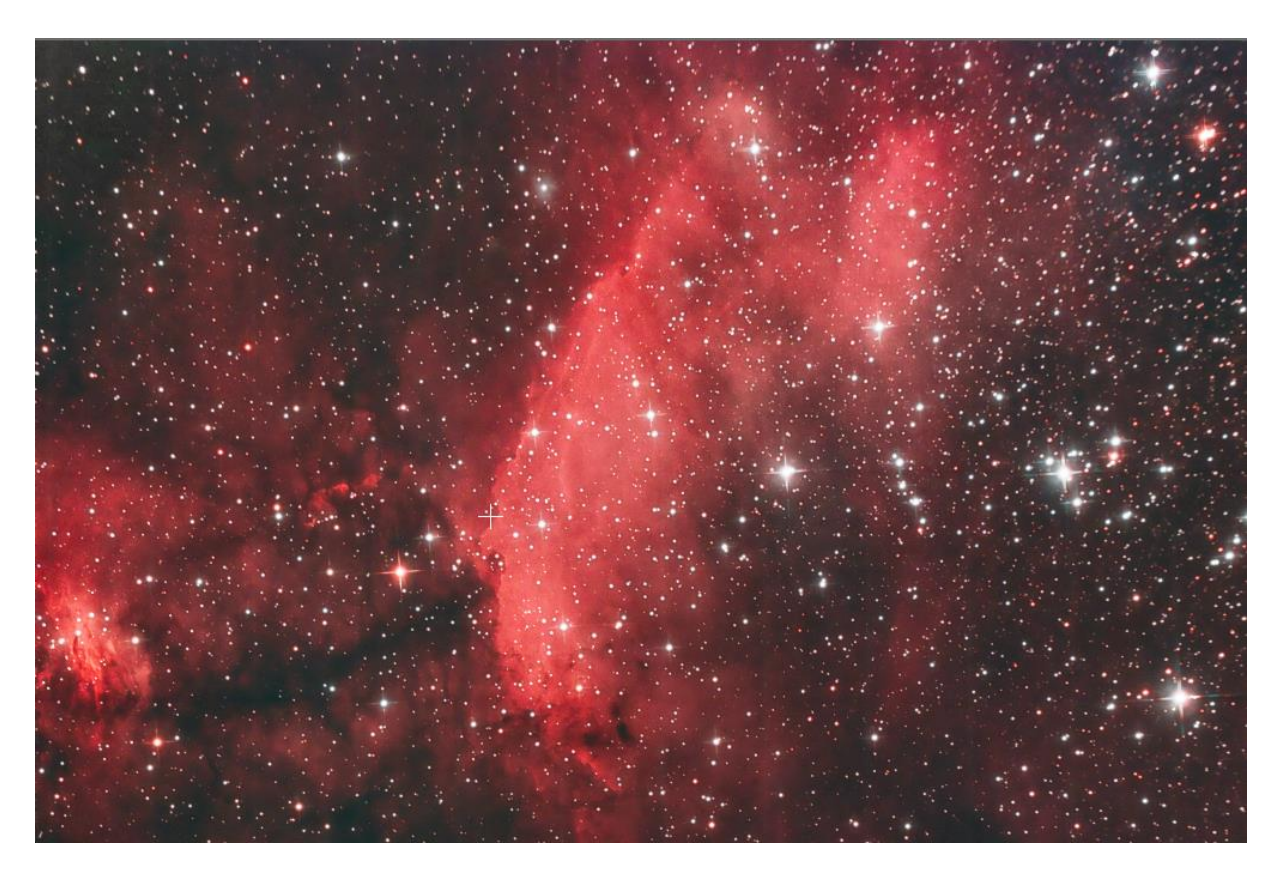